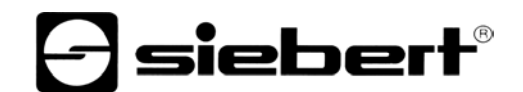

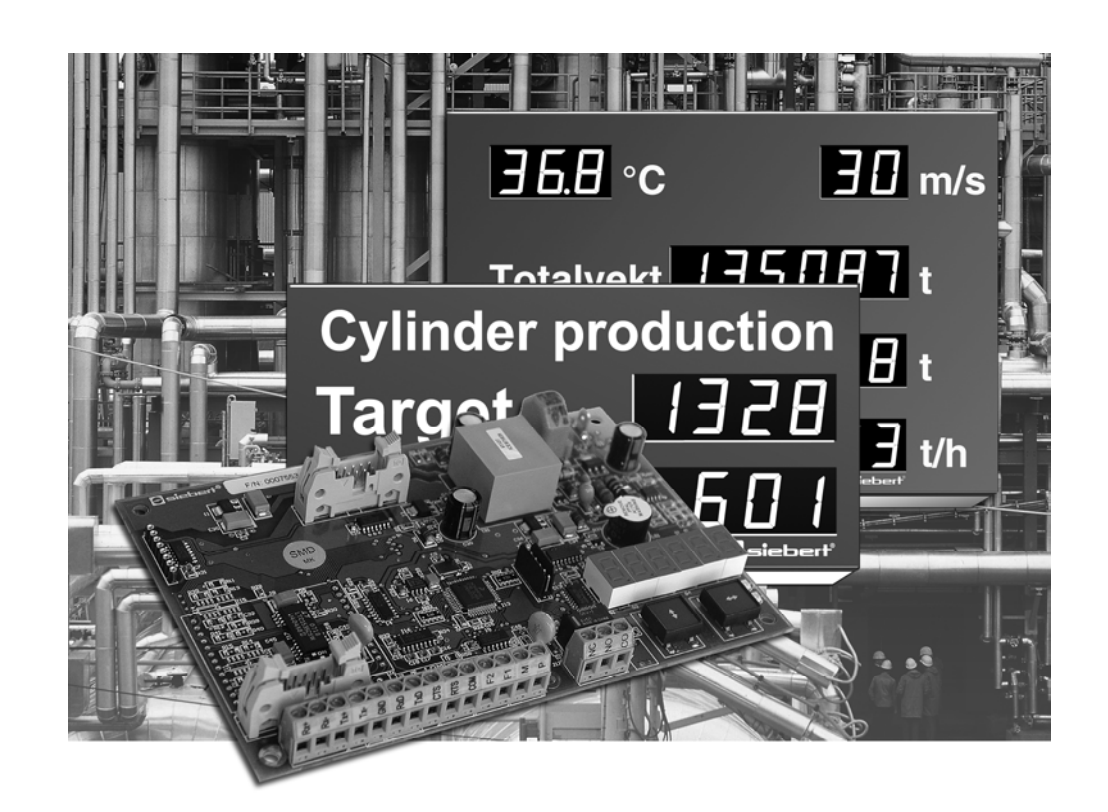

**Bedienungsanleitung** 

## C9302-S0, C9302-T0

Steuerrechner für XC-Boards® mit serieller Schnittstelle

DEUTSCHLAND<br>
Siebert Industrieelektronik GmbH<br>
Siebert France Sarl Siebert Industrieelektronik GmbH<br>Siebertstrasse, D-66571 Eppelborn www.siebert.de, info@siebert.de www.siebert.fr, info@siebert.fr

ÖSTERREICH<br>Siebert Österreich GmbH<br>Siebert Nederland B.V. Siebert Österreich GmbH Mooslackengasse 17. A-1190 Wien (1290)<br>Telefon +43 (0)1 890 63 86-0, Fax +43 (0)14 890 63 86-99 Telefon +31 (0)592-305868, Fax +31 (0)592-301736 Telefon +43 (0)1 890 63 86-0, Fax +43 (0)14 890 63 86-99 Telefon +31 (0)592-305868, Fax +31 (0)592-301736<br>www.siebert-oesterreich.at, info@siebert-oesterreich.at www.siebert-nederland.nl, info@siebert-nederland.nl www.siebert-oesterreich.at, info@siebert-oesterreich.at

Siebertstrasse, D-66571 Eppelborn 33 rue Poincaré, BP 90 334, F-57203 Sarreguemines Cédex<br>Telefon +49 (0)6806 980-0, Fax +49 (0)6806 980-999 Telefon +33 (0)3 87 98 63 68, Fax +33 (0)3 87 98 63 94 Telefon +33 (0)3 87 98 63 68, Fax +33 (0)3 87 98 63 94

**SCHWEIZ**  Siebert AG Bützbergstrasse 2, Postfach 91, CH-4912 Aarwangen Telefon +41 (0)62 922 18 70, Fax +41 (0)62 922 33 37

© Siebert Industrieelektronik GmbH

Diese Bedienungsanleitung wurde mit grösster Sorgfalt erstellt. Für eventuelle Fehler können wir jedoch keine Haftung übernehmen. Berichtigungen, Verbesserungsvorschlage, Kritik und Anregungen sind jederzeit willkommen. Bitte schreiben Sie an: redaktion@siebert.de

Siebert®, LRD® und XC-Board® sind eingetragene Marken der Siebert Industrieelektronik GmbH. Soweit andere Produkt- oder Firmennamen in dieser Dokumentation erwähnt sind, können sie Marken oder Handelsnamen ihrer jeweiligen Inhaber sein.

Technische Änderungen und Liefermöglichkeiten vorbehalten. – Alle Rechte, auch die der Übersetzung vorbehalten. Kein Teil dieses Dokuments darf in irgendeiner Form (Druck, Fotokopie, Mikrofilm oder einem anderen Verfahren) ohne unsere schriftliche Genehmigung reproduziert oder unter Verwendung elektronischer Systeme verarbeitet, vervielfältigt oder verbreitet werden.

## **a** siebert®

### **Inhaltsverzeichnis**

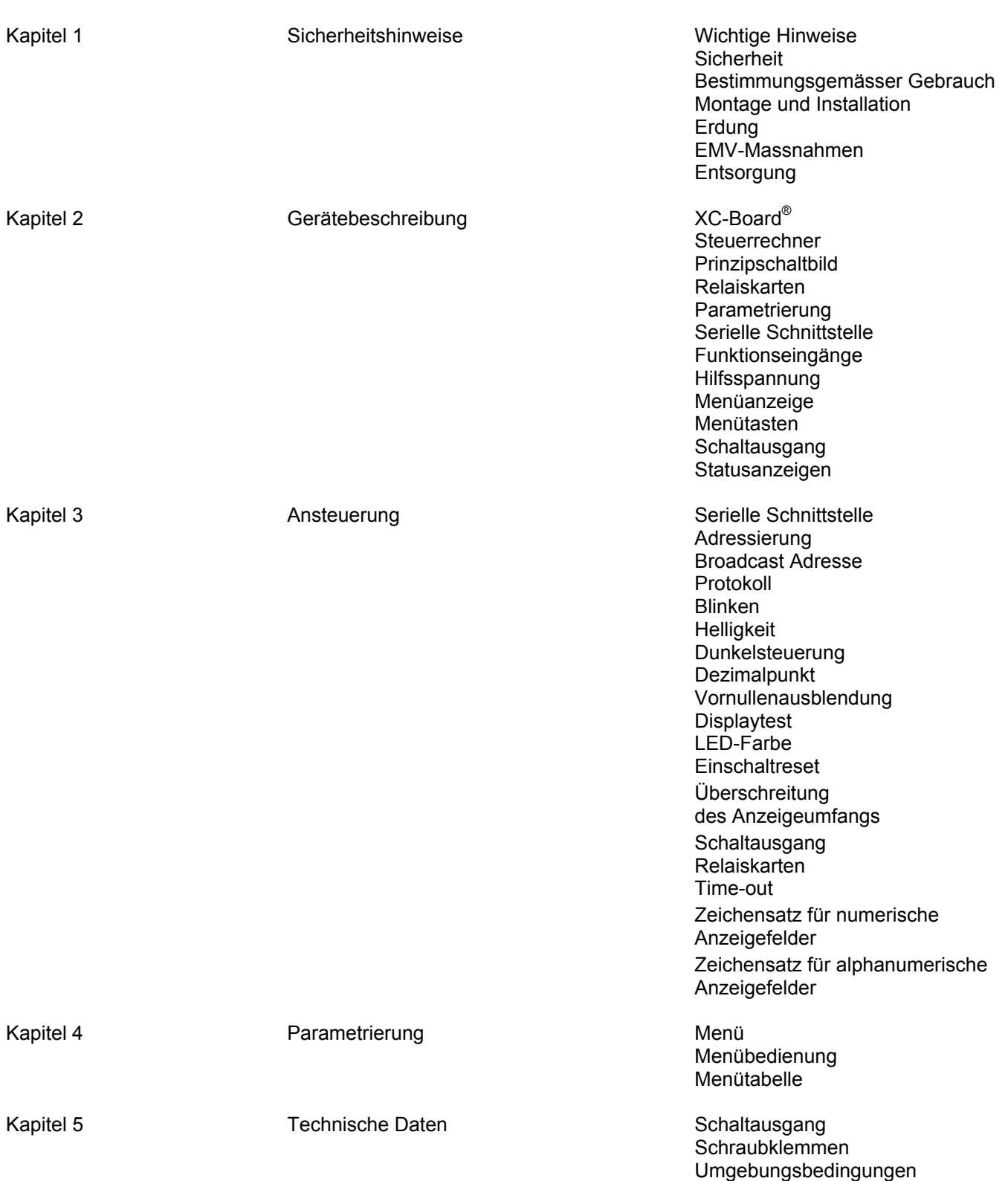

Kapitel 6 **Auch 19 Renüel Frojektierungshinweise zu RS485** 

Datenleitungen Applikationsbeispiel A Applikationsbeispiel B Applikationsbeispiel C Applikationsbeispiel D

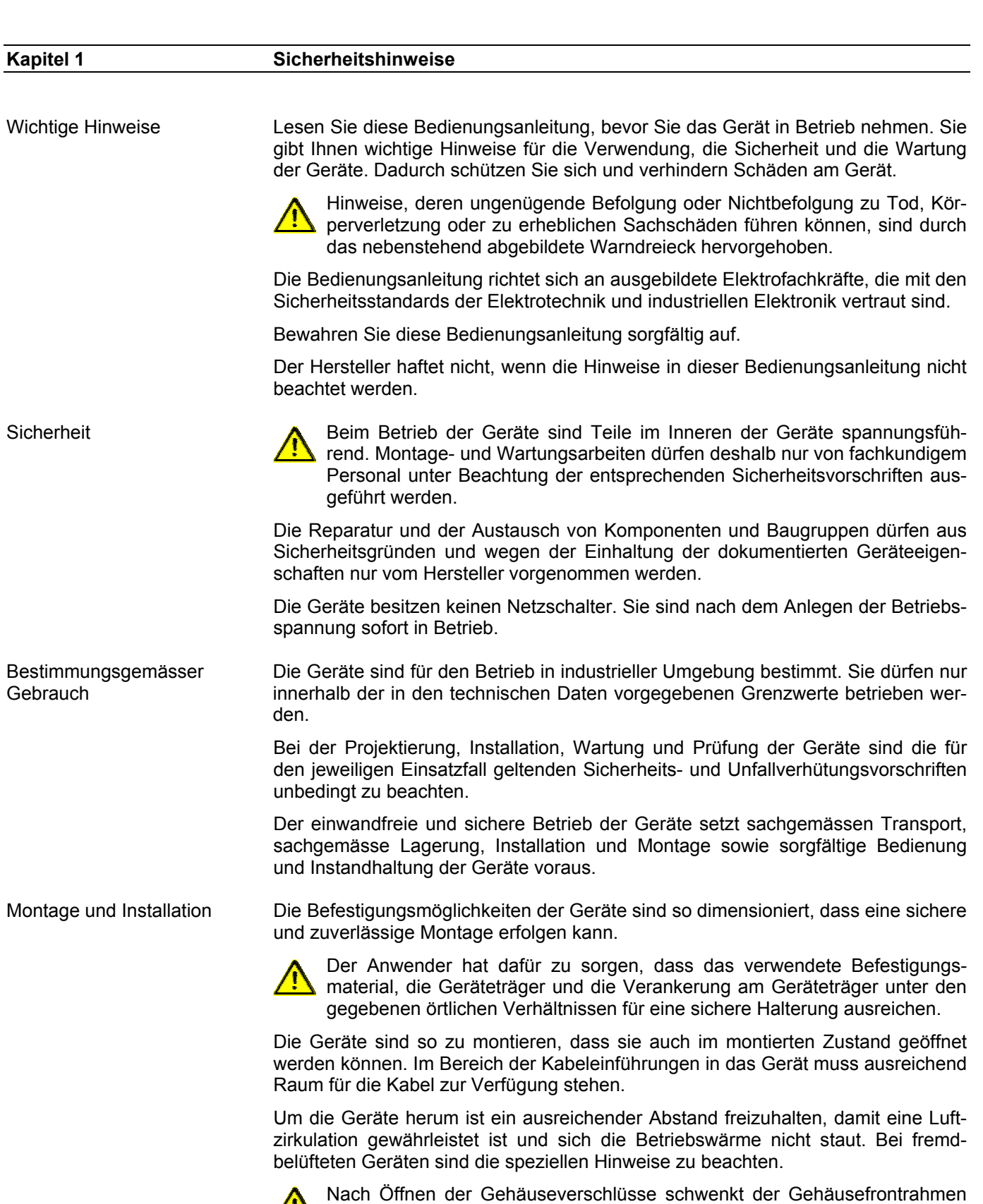

selbsttätig nach oben oder unten (je nach Geräteausführung).

*e* siebert®

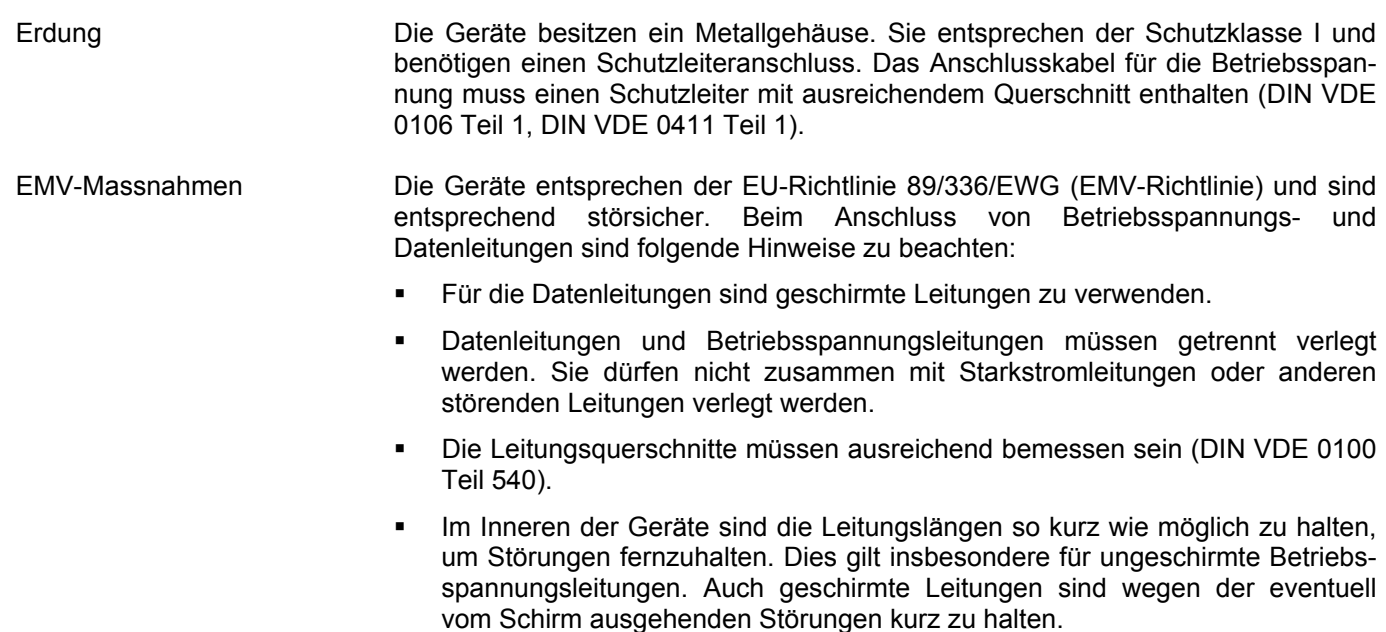

- · Im Inneren der Geräte dürfen weder Leitungsüberlängen noch Leitungsschleifen platziert werden.
- Die Verbindung der Leitungsschirme mit der Betriebserde (PE) muss so kurz und impedanzarm wie möglich sein. Sie sollte mit einer leitfähigen Schelle grossflächig direkt auf der Montageplatte erfolgen:

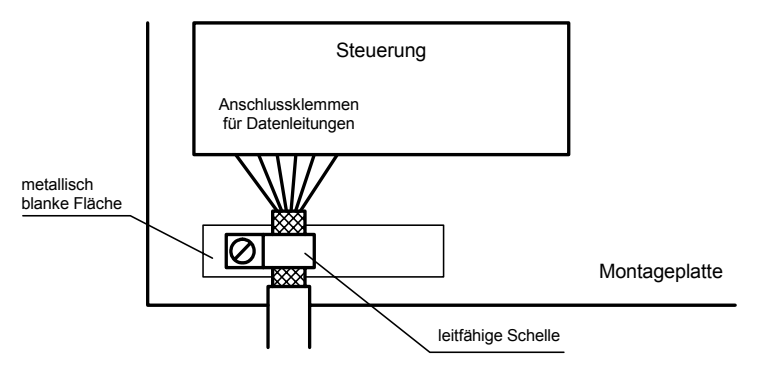

- Die Leitungsschirme sind an beiden Leitungsenden anzuschliessen. Sind wegen der Leitungsführung Potentialausgleichsströme zu erwarten, ist eine einseitige Potentialtrennung vorzunehmen. In diesem Fall ist der Schirm an der aufgetrennten Seite kapazitiv (ca. 0.1µF/600 V AC) anzuschliessen.
- Entsorgung Die Entsorgung nicht mehr benötigter Geräte oder Geräteteile ist nach den örtlichen Vorschriften abzuwickeln.

## sieber

#### **Kapitel 2 Gerätebeschreibung**

XC-Board®

 Die Steuerrechner C9302-S0 und C9302-T0 dienen zur selektiven Ansteuerung und Formatierung numerischer oder alphanumerischer Anzeigefelder in XC-Boards® über eine serielle Schnittstelle.

Die folgende Abbildung zeigt als Beispiel ein XC-Board® mit vier Anzeigefeldern:

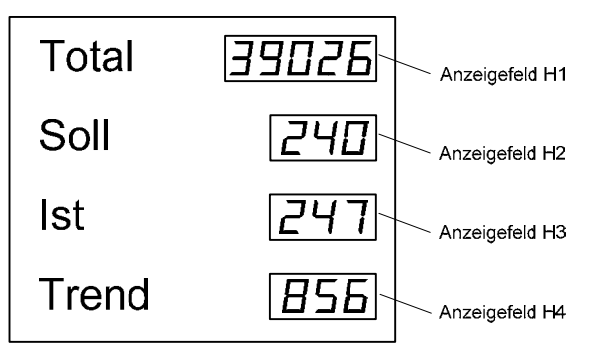

Der elektrische Aufbau des XC-Boards® ist im mitgelieferten Funktionsplan dokumentiert. Die folgende Abbildung zeigt den prinzipiellen Aufbau des XC-Boards®:

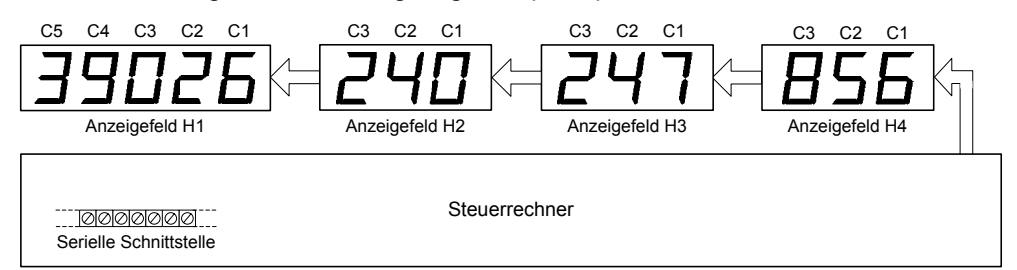

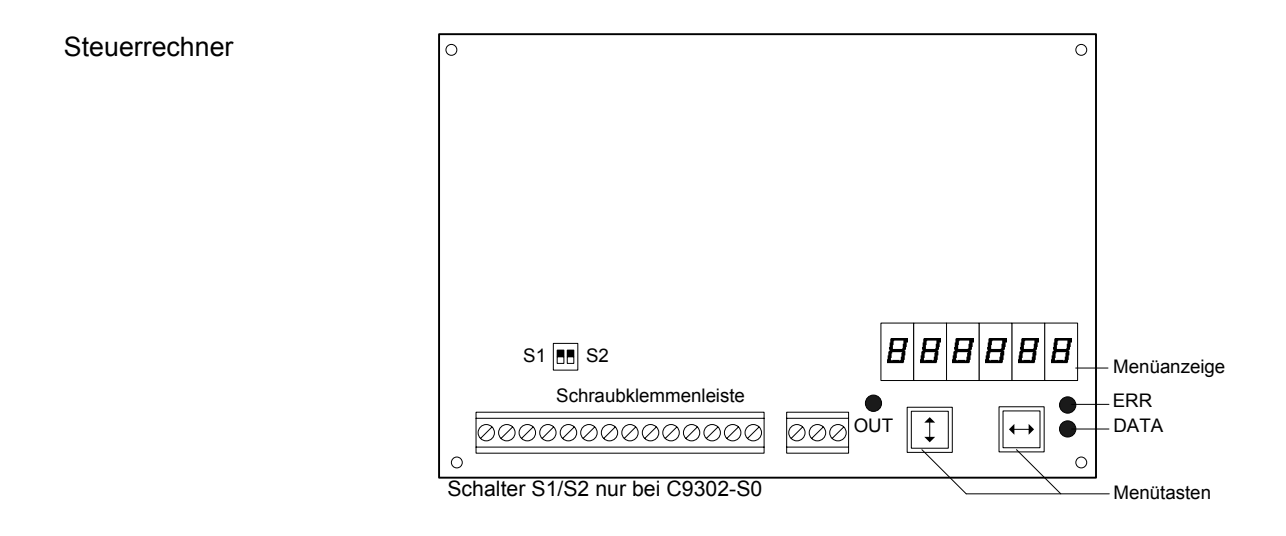

### Prinzipschaltbild Steuerrechner mit Schnittstelle RS485/RS232 (C9302-S0)

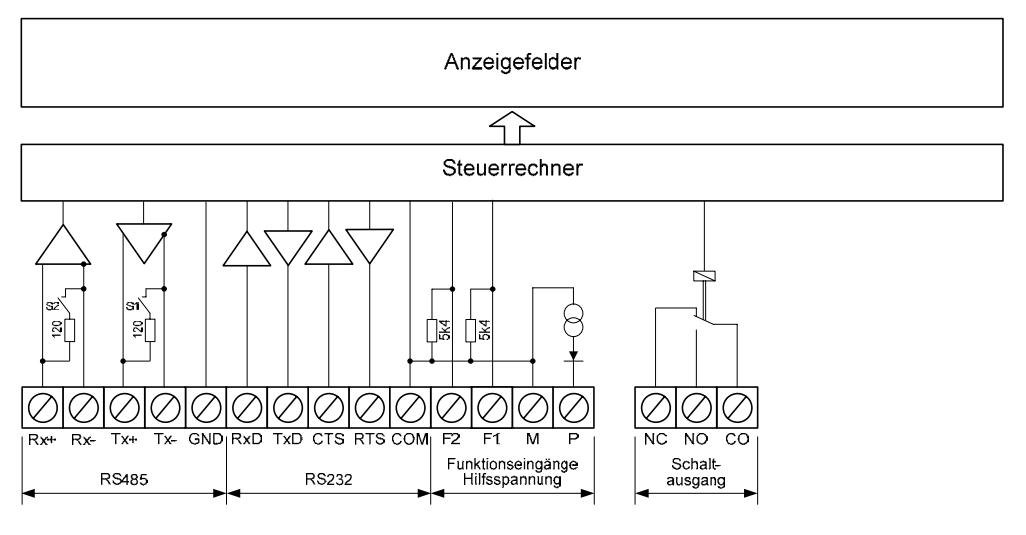

### Steuerrechner mit Schnittstelle TTY 20mA/RS232 (C9302-T0)

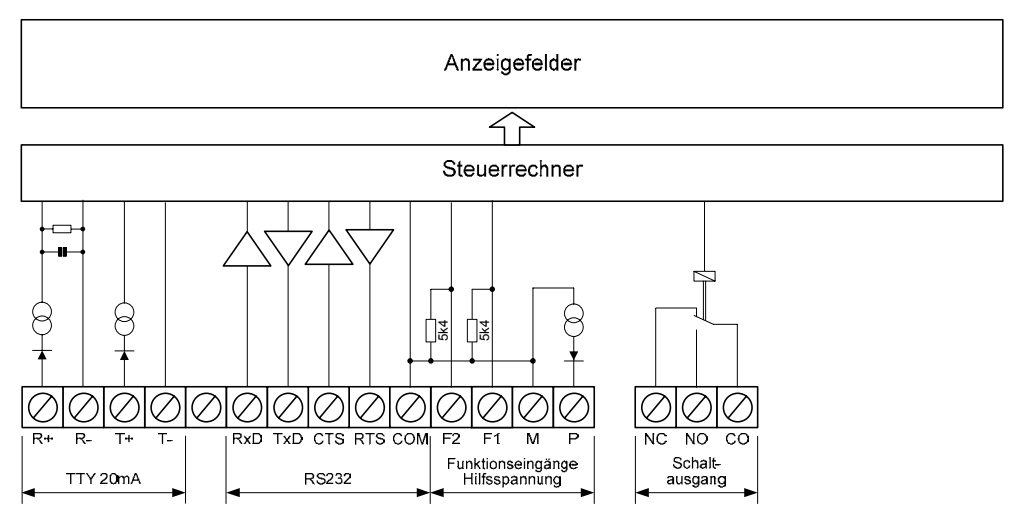

Relaiskarten **Am Steuerrechner können optional bis zu zwei Relaiskarten mit jeweils 8 Relais** (Typ C9210) angeschlossen werden, beispielsweise zur Ansteuerung optischer oder akustischer Signalgeber.

Die folgende Abbildung zeigt den Steuerrechner mit zwei Relaiskarten:

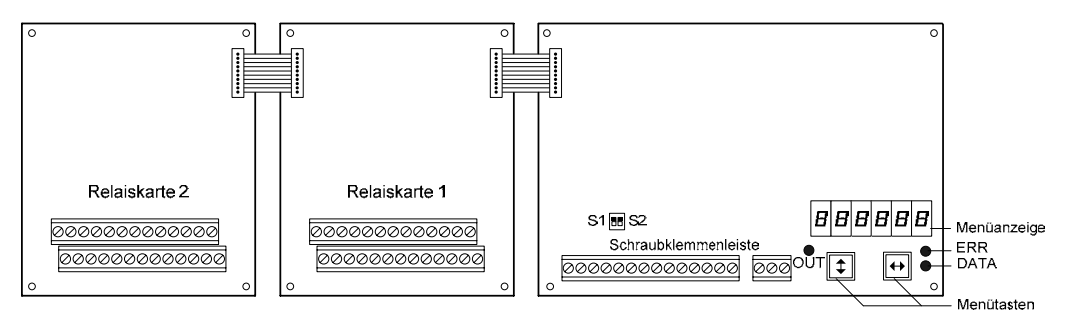

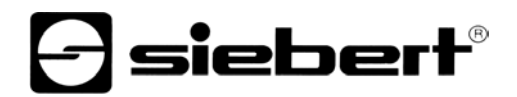

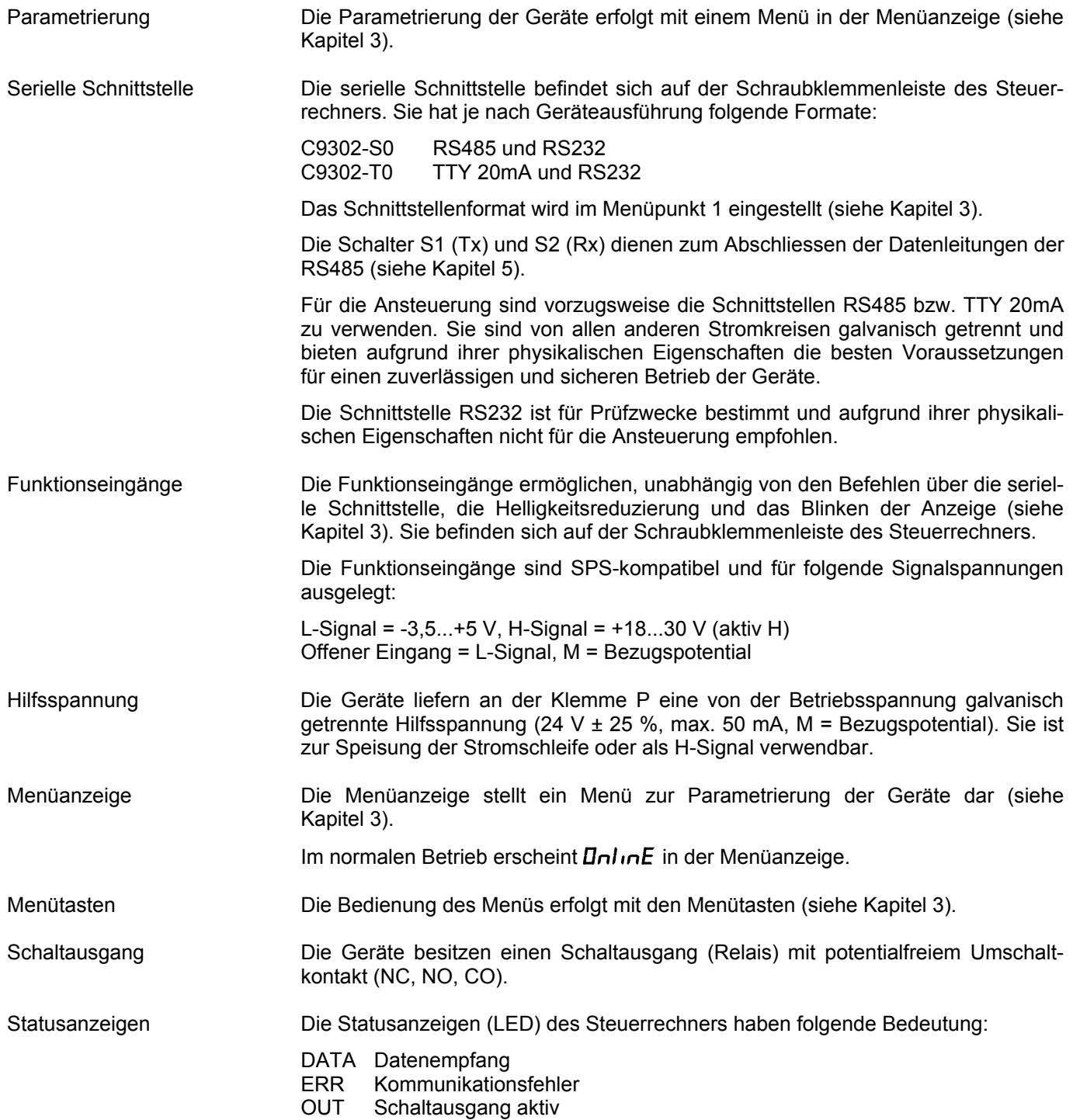

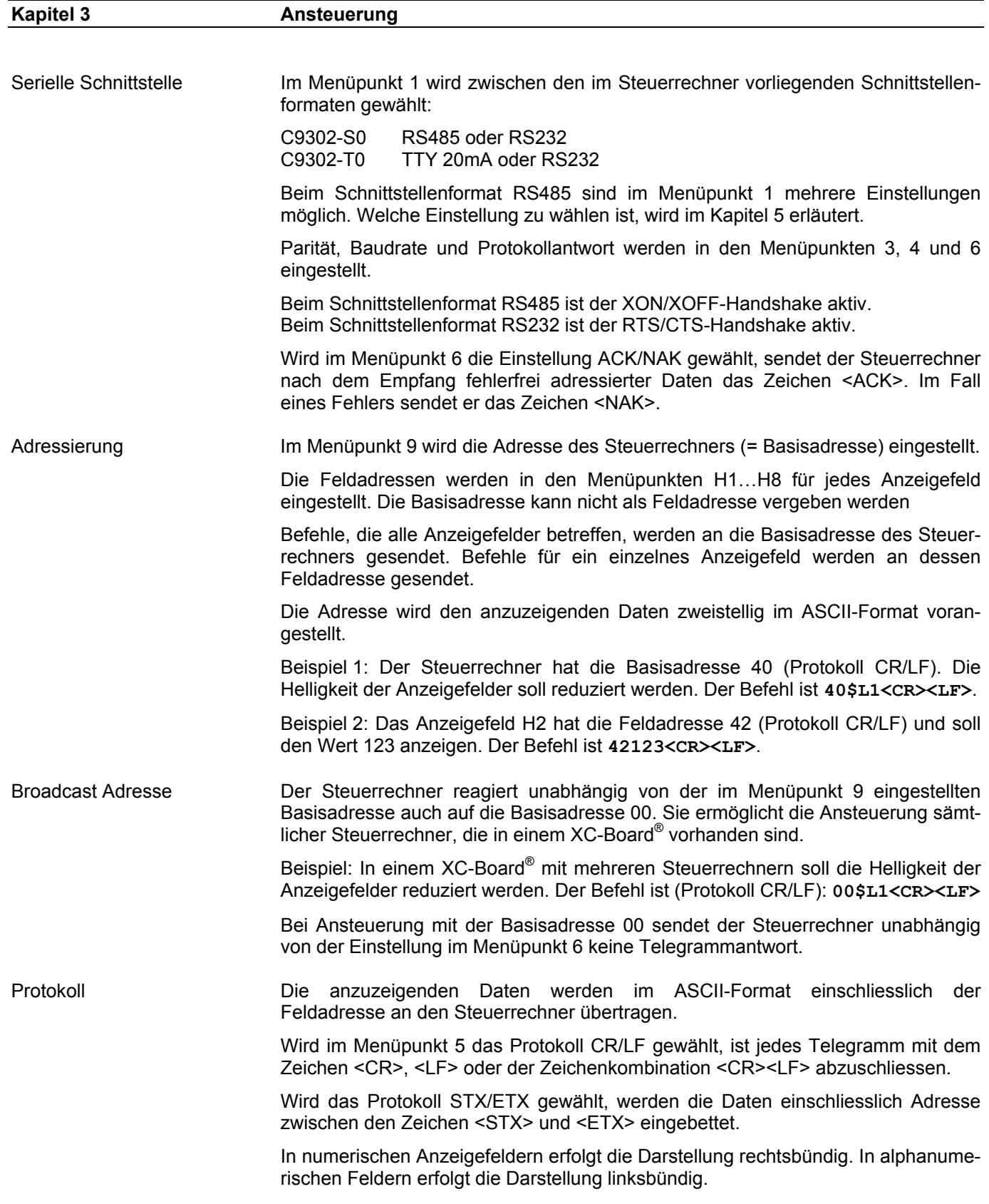

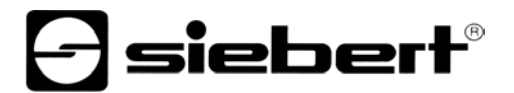

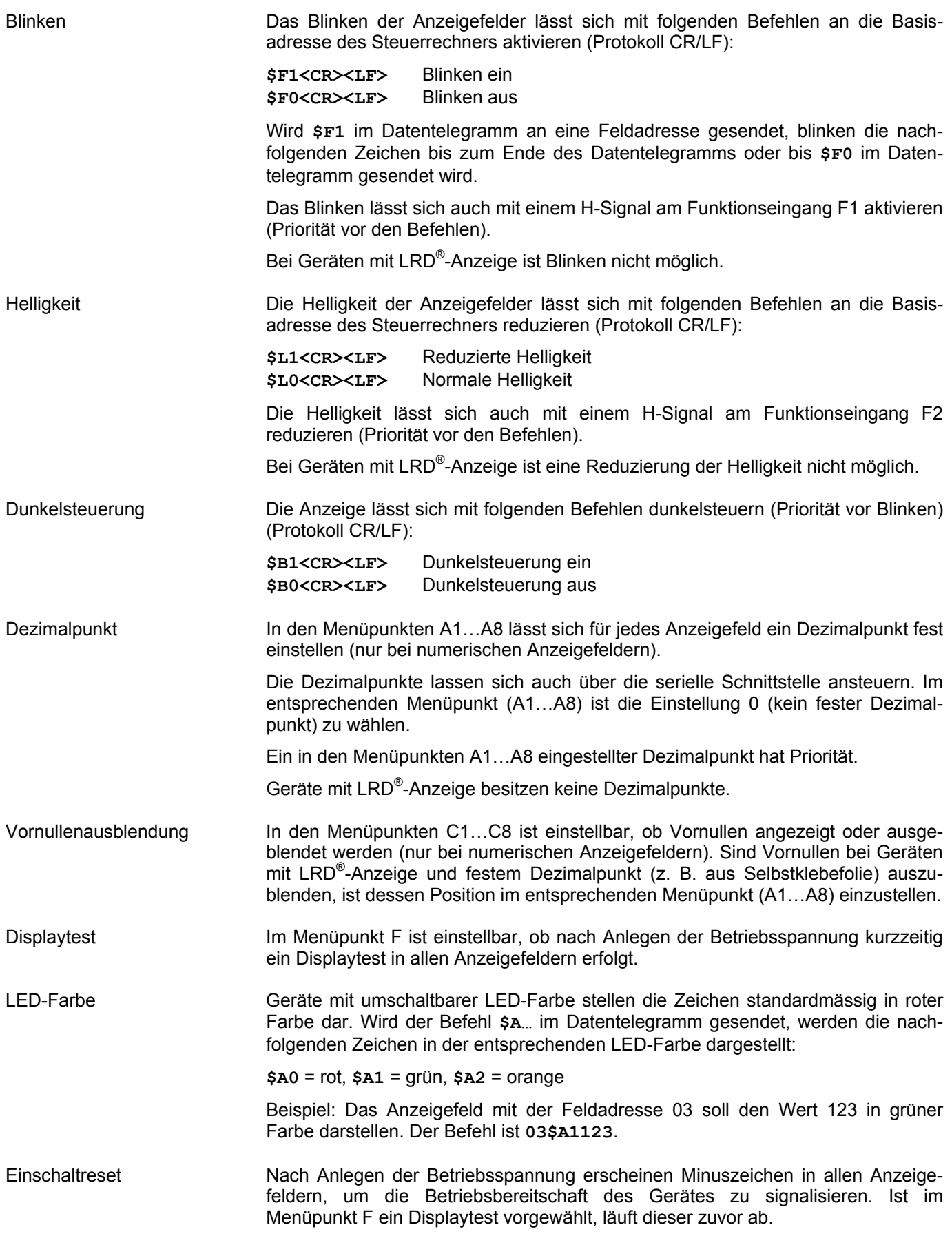

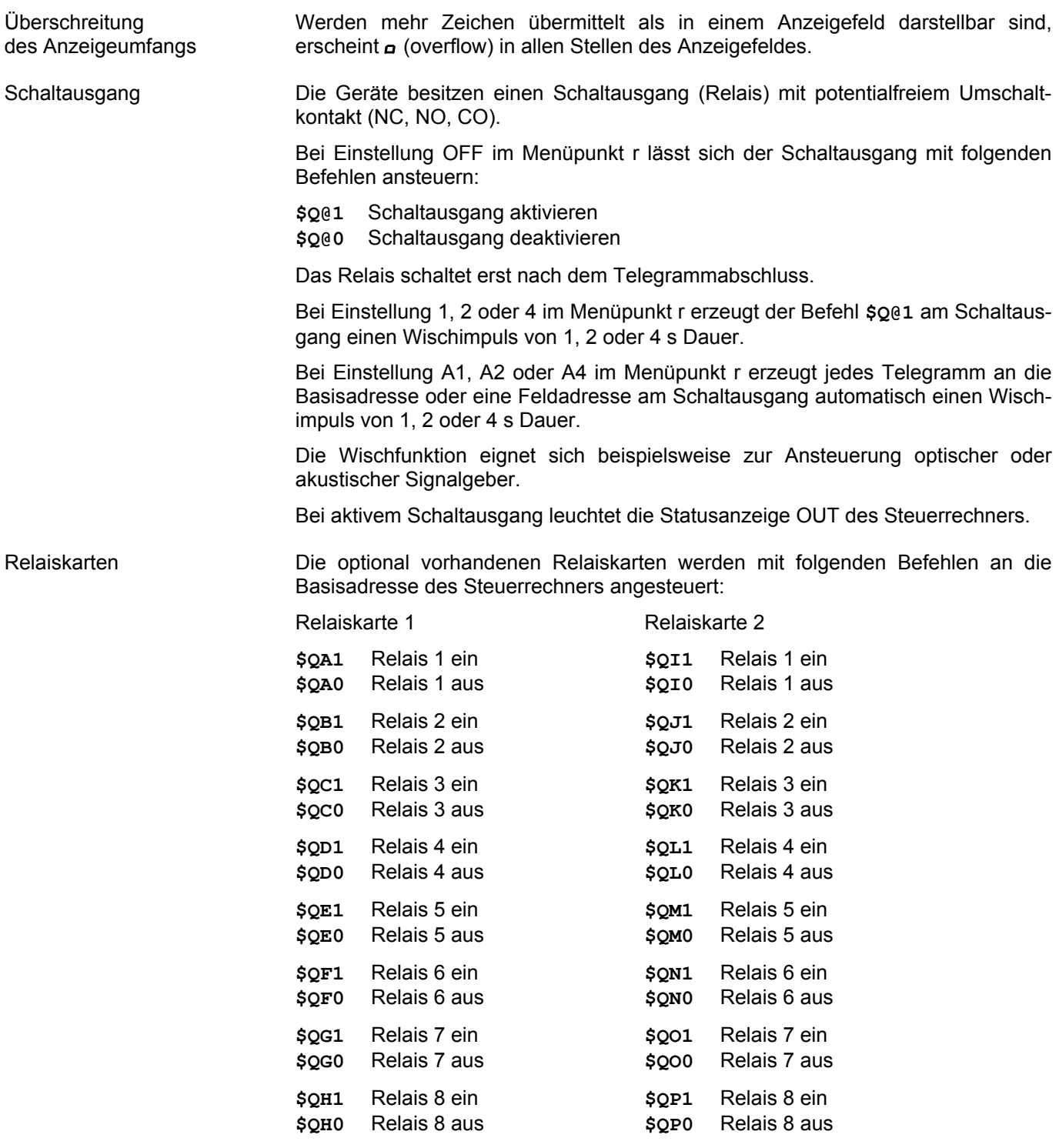

Beispiel: Der Steuerrechner hat die Basisadresse 40 (Protokoll CR/LF). Auf der Relaiskarte1 soll Relais 5 eingeschaltet werden. Der Befehl ist dann: **40\$QE1<CR><LF>**

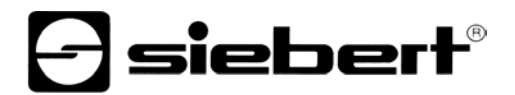

Time-out Im Menüpunkt t ist einstellbar, ob und nach welcher Zeit ein Time-out erfolgt. Timeout bedeutet, dass Minuszeichen in allen Anzeigefeldern erscheinen, wenn der Steuerrechner nach einer definierten Zeit kein Datentelegramm an die Basisadresse oder eine Feldadresse erhalten hat.

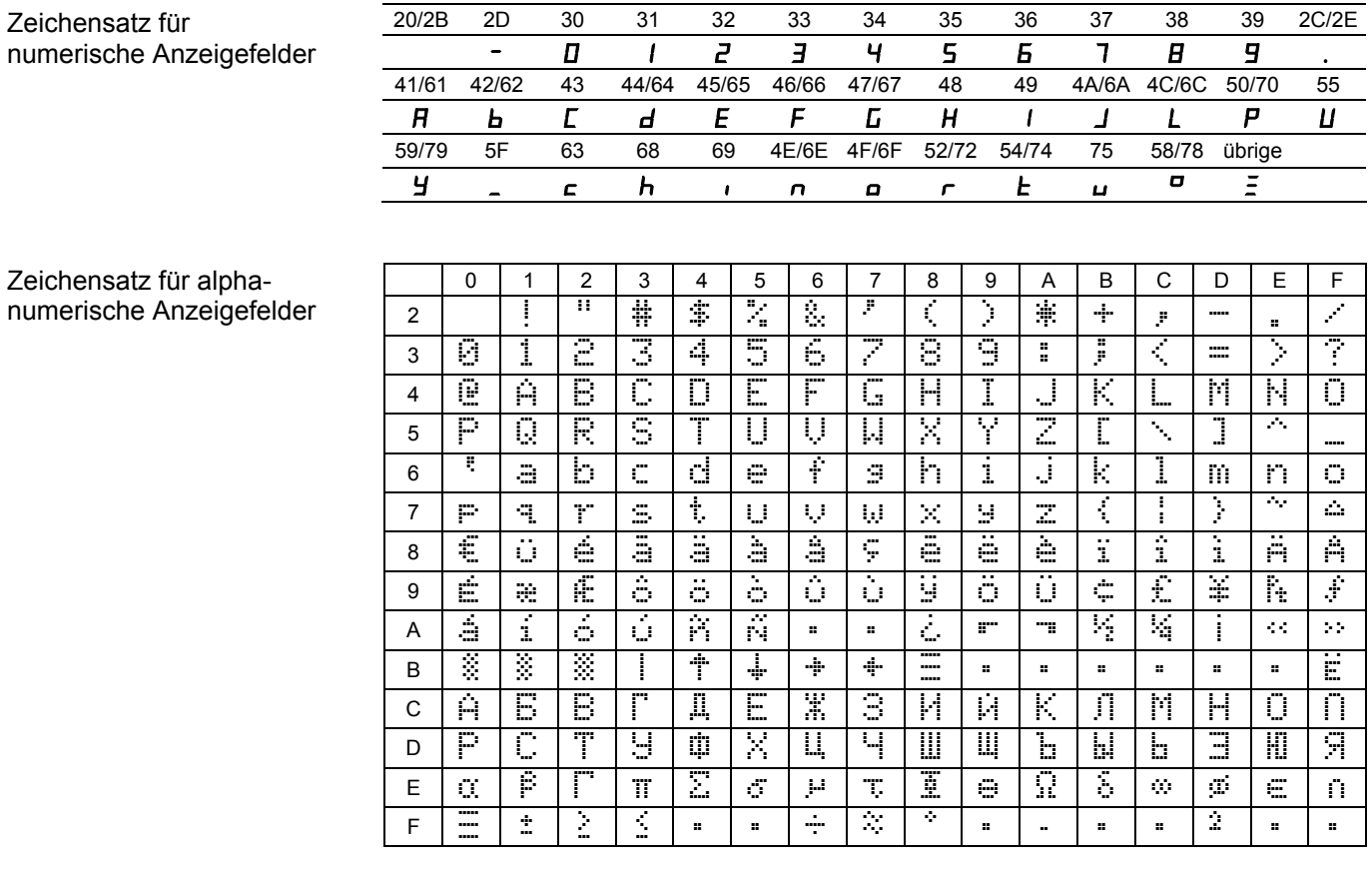

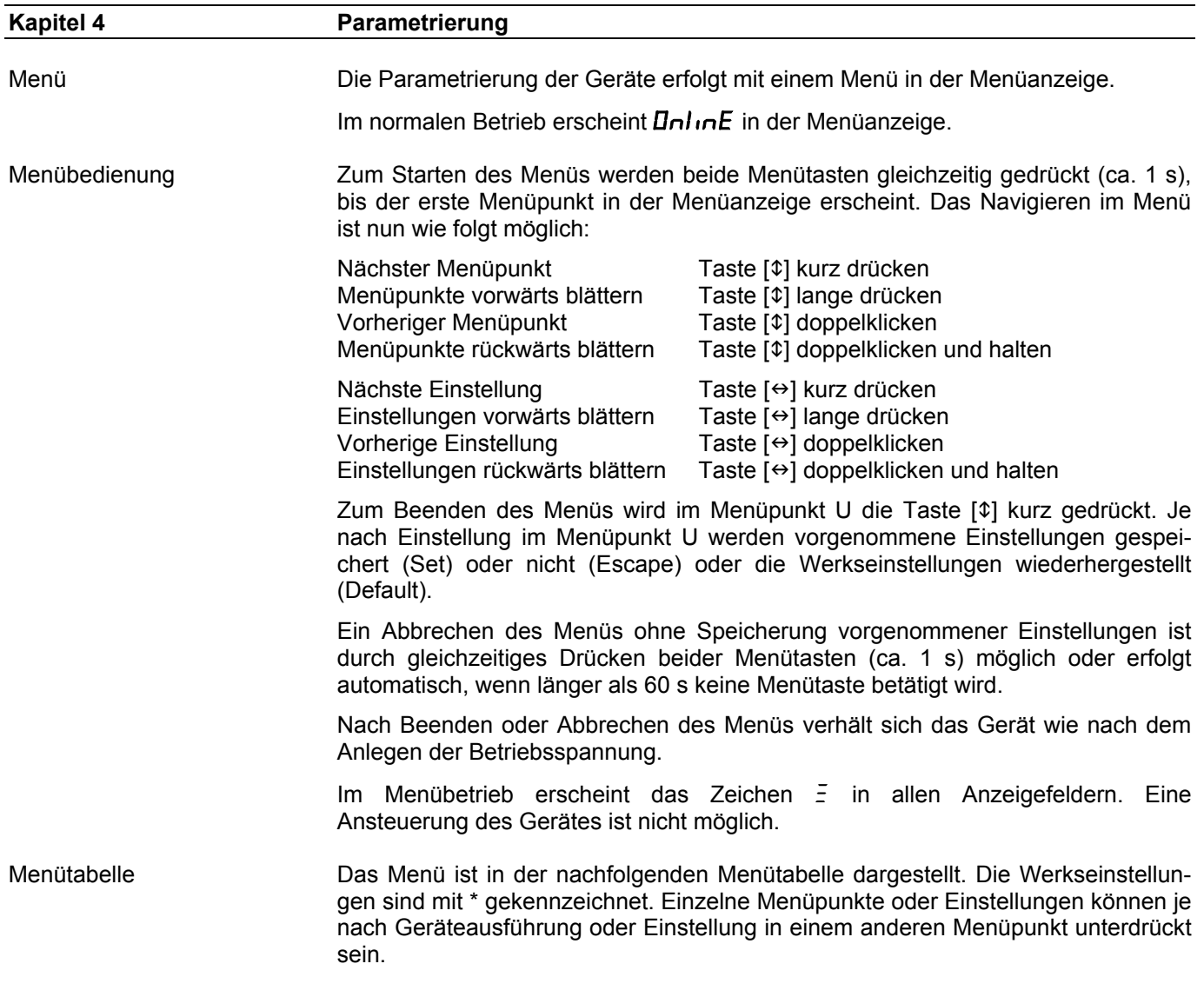

# $\Theta$  siebert $^\circ$

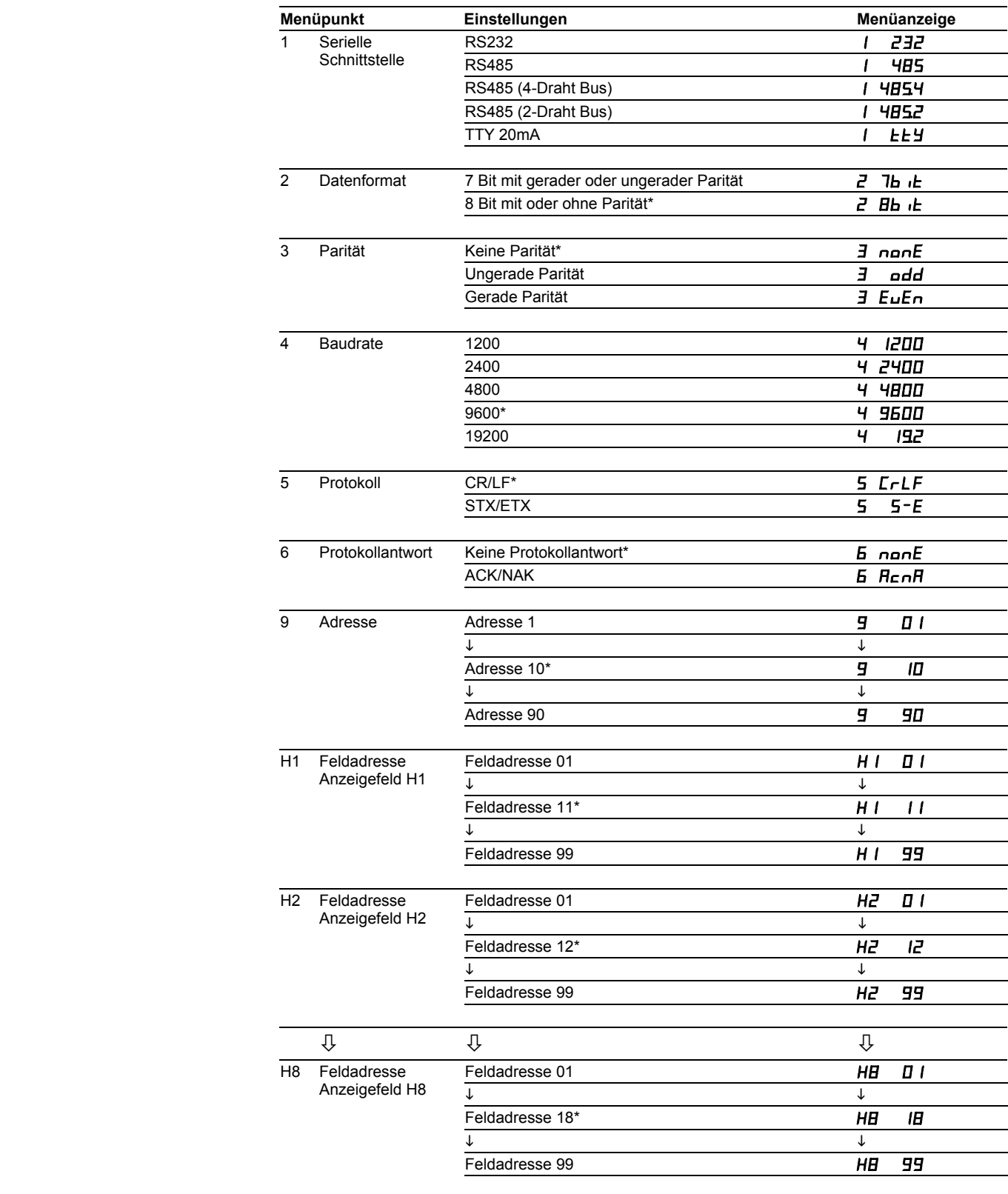

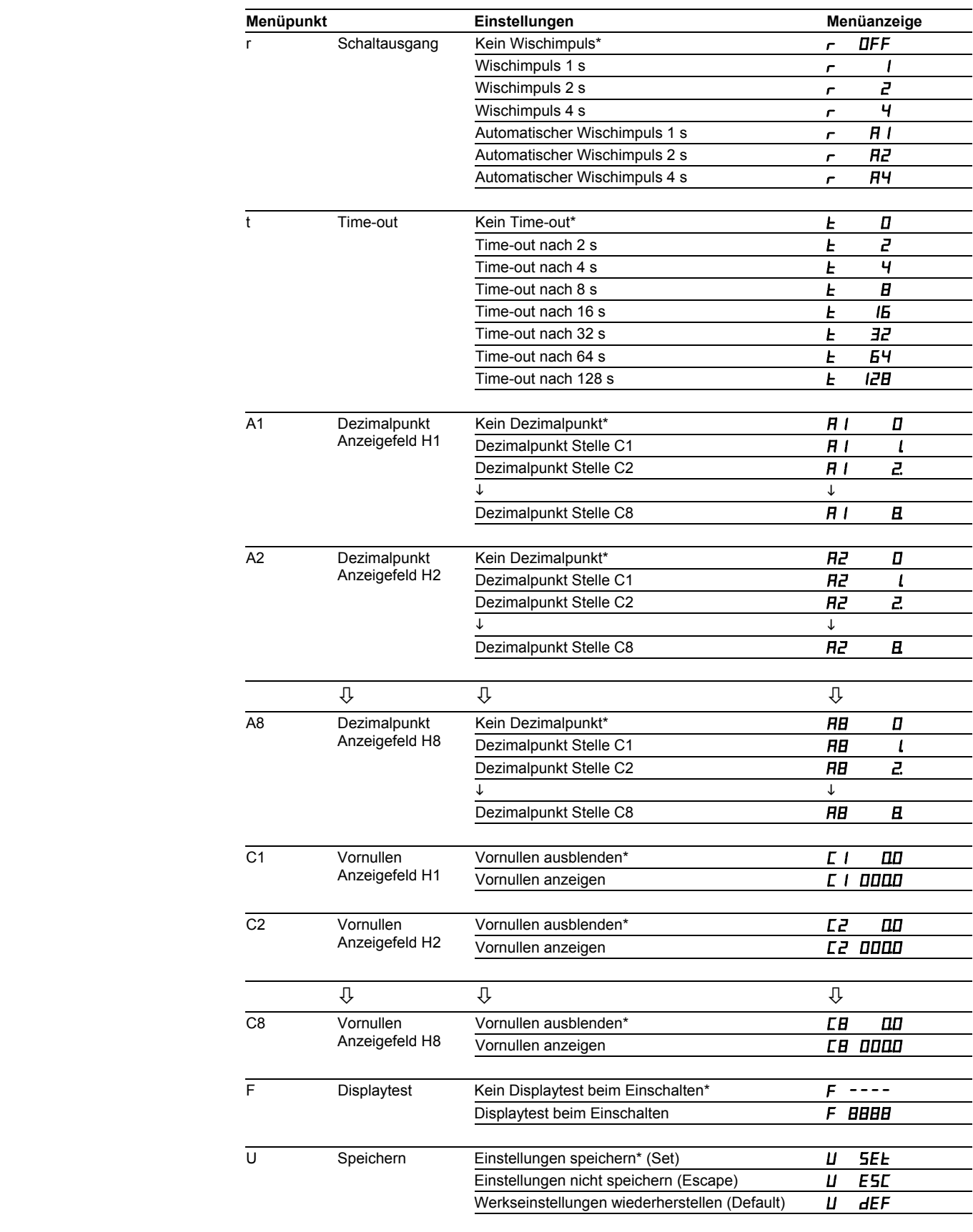

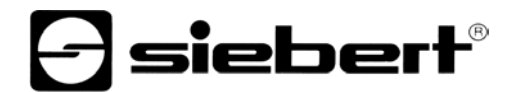

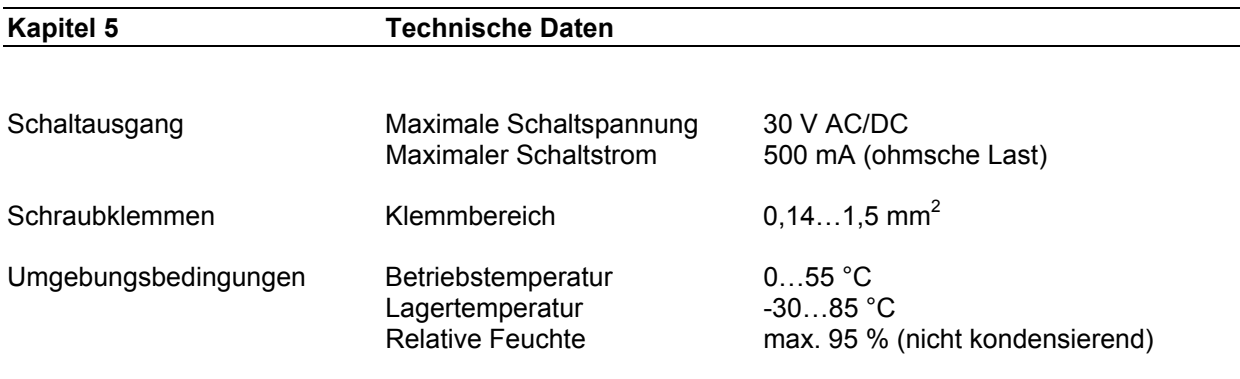

#### **Kapitel 6 Projektierungshinweise zu RS485**

Menüeinstellungen Beim Schnittstellenformat RS485 sind im Menüpunkt 1 die Einstellungen 4H5, HB54 und HB52 möglich (siehe Kapitel 4). Welche Einstellung gewählt wird, hängt davon ab, ob das Gerät eine Protokollantwort senden soll oder nicht:

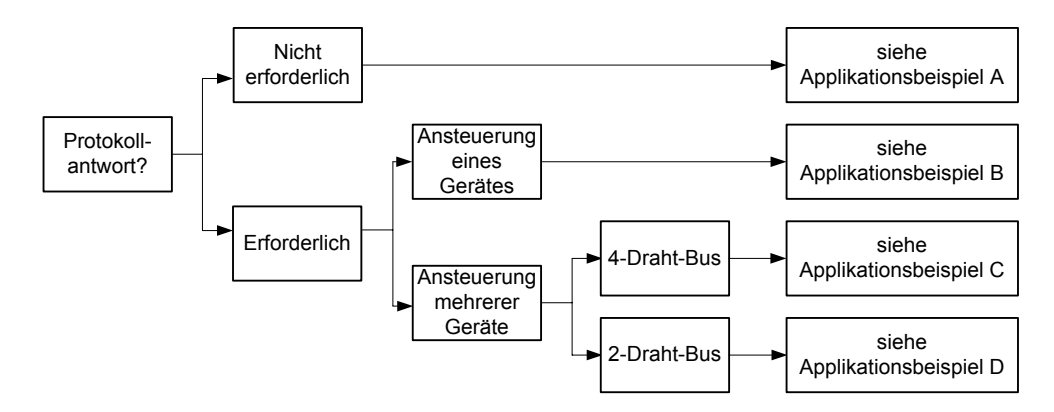

Soll das Gerät keine Protokollantwort senden (Normalfall), gilt Applikationsbeispiel A für die Ansteuerung eines oder mehrerer Geräte.

Wird eine Protokollantwort erwartet, ist zu unterscheiden, ob ein einzelnes Gerät oder mehrere Geräte anzusteuern sind. Sofern ein einzelnes Gerät angesteuert wird, gilt Applikationsbeispiel B.

Sind mehrere Geräte anzusteuern, ist eine Bus-Verdrahtung erforderlich. Dabei ist wiederum zu unterscheiden, ob ein 4-Draht-Bus (Voll-Duplex) oder ein 2-Draht-Bus (Halb-Duplex) verwendet wird. Bei einem 4-Draht-Bus gilt Applikationsbeispiel C und bei einem 2-Draht-Bus Applikationsbeispiel D.

Datenleitungen Die Datenleitungen der RS485 müssen an beiden Enden abgeschlossen werden, um eine möglichst hohe Störsicherheit zu erreichen. Die hierzu erforderlichen Widerstände sind im Steuerrechner vorhanden und lassen sich mit den Schaltern S1 (Tx) und S2 (Rx) zuschalten (siehe Kapitel 2, Prinzipschaltbild).

> Die Polarisierung der Datenleitungen muss durch den Master sichergestellt werden.

Bei den Datenleitungen ist grundsätzlich zu beachten:

- Es sind abgeschirmte, paarig verdrillte Kabel mit ausreichendem Querschnitt zu verwenden.
- Die Abschirmungen sind an beiden Leitungsenden anzuschliessen.
- Für die Signalerde (GND) ist im Datenkabel ein an beiden Enden kurzgeschlossenes Adernpaar zu verwenden. Die Abschirmung sollte nicht für die Signalerde verwendet werden.
- Für Tx+ und Tx- und für Rx+ und Rx- ist jeweils ein verdrilltes Adernpaar zu verwenden. Bei Nichtbeachtung dieser Vorschrift geht die Schutzwirkung paarig verdrillter Kabel verloren.
- Nicht korrekt abgeschlossene Datenleitungen können zu Fehlern bei der Datenübertragung führen.

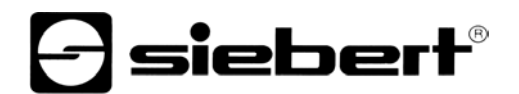

Applikationsbeispiel A Einstellung im Menüpunkt 1: RS485 Einstellung im Menüpunkt 6: Keine Protokollantwort

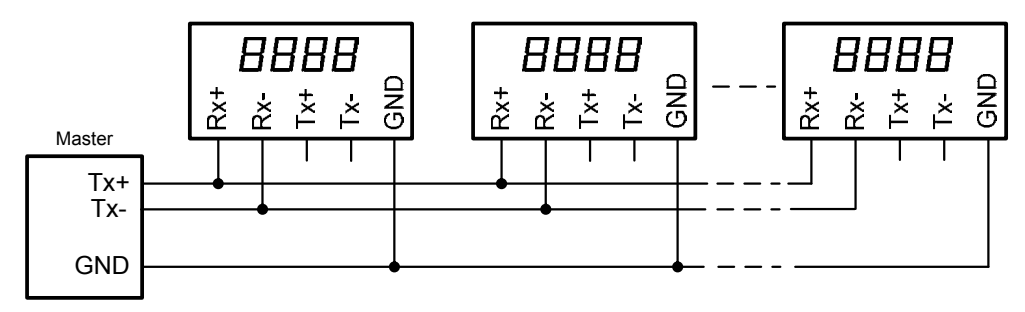

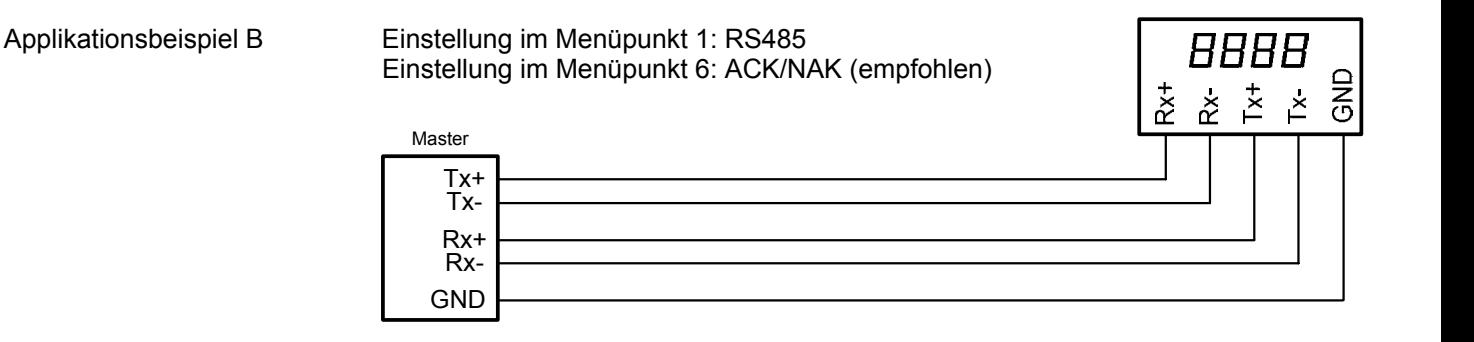

Applikationsbeispiel C Einstellung im Menüpunkt 1: RS485.4 Einstellung im Menüpunkt 6: ACK/NAK (empfohlen)

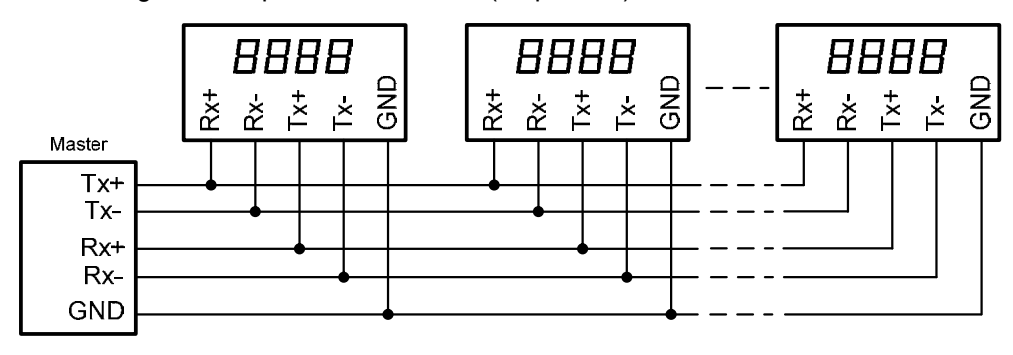

Applikationsbeispiel D Einstellung im Menüpunkt 1: RS485.2 Einstellung im Menüpunkt 6: ACK/NAK (empfohlen)

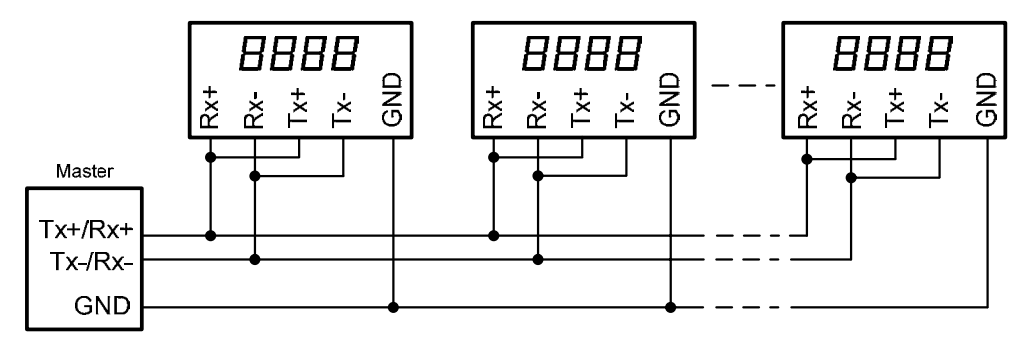